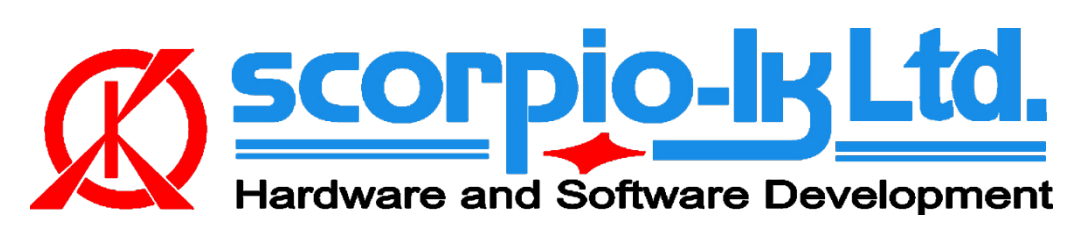

## **Key Maker Mitsubishi ASX (KOS 24C16) Keyless Go 2011-**

## **System information**

 Original transponder: **PCF7952** Allowed transponder: **PCF7952** Data location: **24C16** No. of keys: **4** Remote programming: **Yes** (after the procedure the prepared key(s) are fully functional)

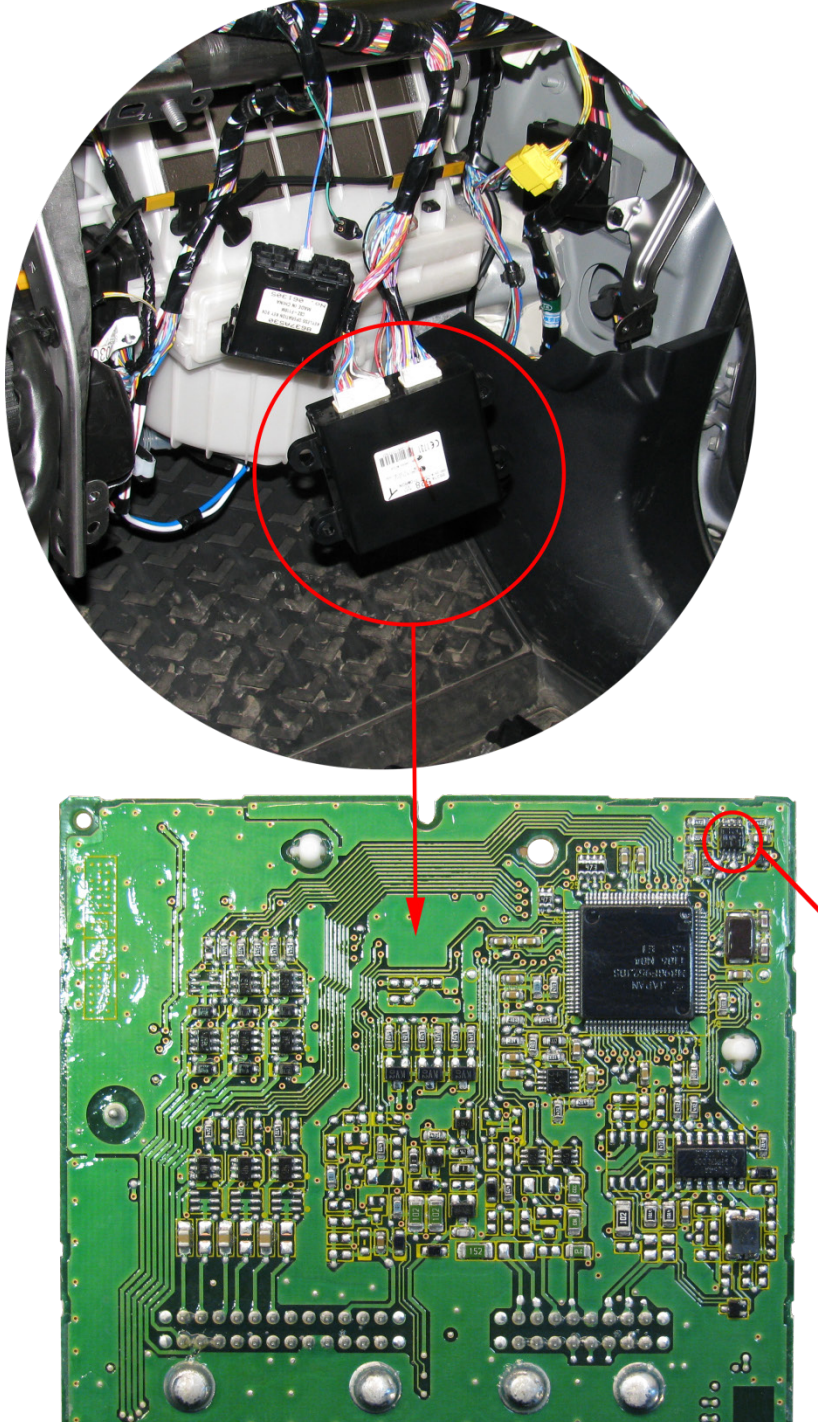

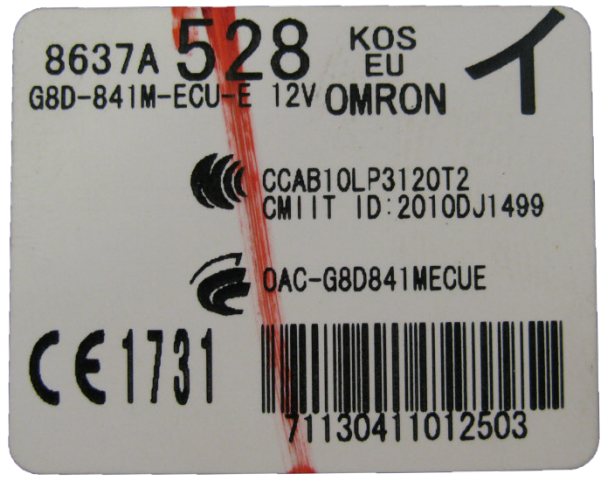

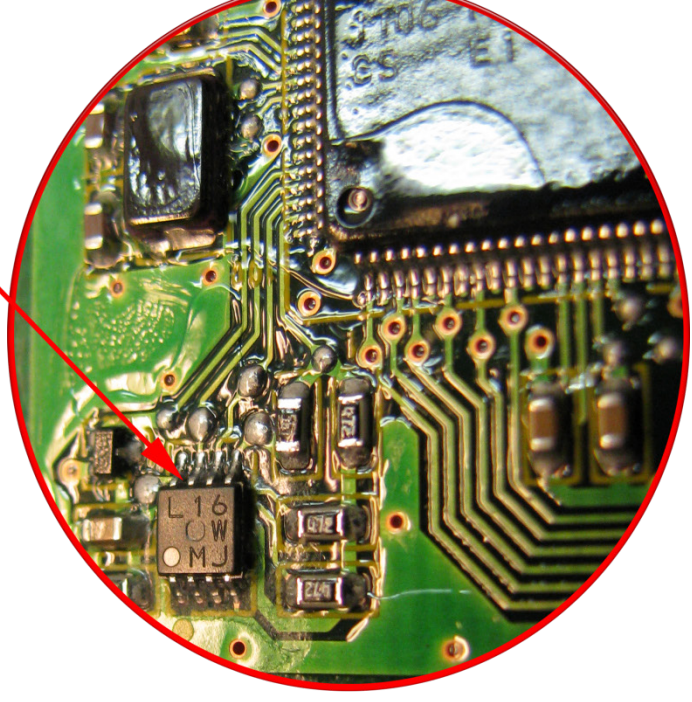

## **Procedure**

- 1. Read the target data location (**24C16 EEPROM**) with any general purpose programmer (**ex. Orange-5**) and save the dump file
- 2. In Barracuda select **Key Maker->Mitsubishi->ASX 2011 (KOS, 24C16, PCF7952)**
- 3. Open the dump file (**Open File**)

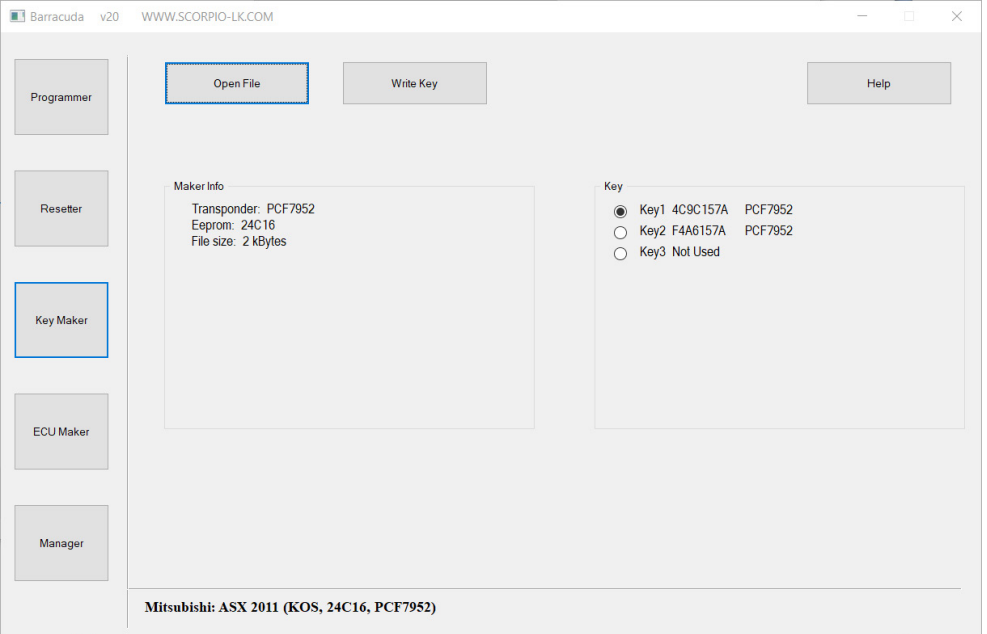

4. Attach **Adapter PCF** and connect to the key as shown on the diagram

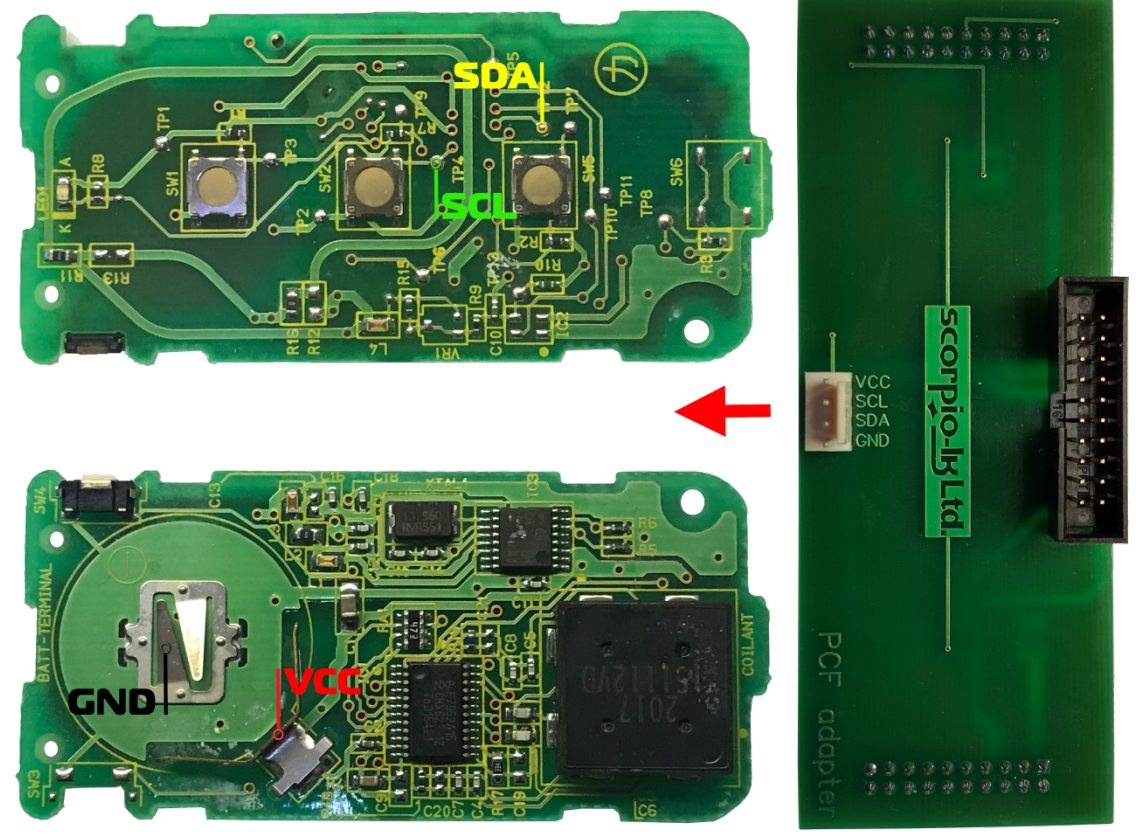

- 5. Select **key position** and press **Write Key**, save the newly generated dump file
- 6. Write back the newly generated file in the **24C16 EEPROM**